# **E-LEARNING Conception 3D assistée par ordinateur : SketchUp**

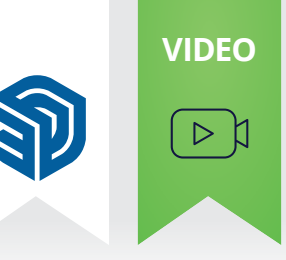

### *Objectif pédagogique*

Dans ce cours, vous apprendrez à connaître les commandes et fonctions usuelles offertes par **Sketchup**. Vous verrez les outils de dessin et de modélisation. Vous apprendrez à gérer des entités, à manipuler les modificateurs, les outils texte, les matières et textures. Vous verrez comment visualiser votre projet.

# **Liste des leçons**

### **Présentation et mise en place**

- Introduction<br>• Prérequis / é
- Prérequis / équipement

#### **Prise en main**

- Démarrage
- L'interface
- Les préférences du logiciel
- Infos sur le modèle
- Naviguer dans l'espace 3D
- Les points de vue standards
- Les modes de perspective
- Guides et mesures

### **Dessin et Modélisation**

- Les concepts de modélisation
- Options de dessin
- Les outils Lignes
- Les outils Rectangles
- L'outil Cercle
- L'outil Polygone
- Les outils Arcs
- L'outil Décalage
- Les axes
- Inférences et contraintes
- L'outil Pousser / Tirer
- L'outil Suivez-moi
- Révolutions avec Suivez-moi
- Le Bac à sable
- Opérations booléennes
- La gomme
- Atelier Modéliser les primitives
- Atelier Modéliser des logos

### **Gestion des entités**

- Sélection multiple
- Sélection par cadre<br>• Sélection : Arêtes et
- Sélection : Arêtes et faces
- Supprimer / Masquer
- Entités : Arêtes et faces
- Entités : Groupes
- Entités : Composants
- Options des composants
- 3D warehouse
- Les balises

### **Les modificateurs**

- Déplacement<br>• Rotation
- Rotation<br>• Mise à l'é
- Mise à l'échelle
- Duplication simple
- Duplication multiple et réseaux
- Atelier architecture intérieure Structure
- Atelier architecture intérieure Agencement

### **Matières et textures**

- La palette matières
- Modifier une matière
- Texture personnalisée
- Atelier architecture intérieure Textures

# **Langue du logiciel**

**FR** SketchUp **SOUS-TITRES Ou** 

### **Contenu du cours**

76 leçons

### **Contenu des leçons** Vidéos

# **Durée prévue de l'étude**

9 heures

## **Public cible**

Utilisateur courant d'un ordinateur de bureau

### **Visualisation du projet**

- Placer la caméra
- La barre d'outils Styles
- Plans de section
- La palette Styles
- Les ombres
- La palette Scènes • Exporter des images
- Exporter une animation

### **Texte**

- Outil Texte
- Outil Cotation
- Texte 3D

### **Twilight Render**

- Twilight render : Installation
- Fenêtre de rendu
- Fenêtre matières
- Matières Bump
- Matières incandescentes
- Lumières
- **Les composants dynamiques**
- Exemples de composants dynamiques
- Les attributs
- Les différents types d'attributs
- Les options
- Contraindre un attribut
- Lier différents attributs
- L'attribut copies
- Onclick Exemple d'animation interactive
- Conception d'un meuble à étagères paramétrable
- Conception d'une barrière paramétrable